## **Installing UGENE extension on Mozilla Firefox**

To install UGENE extension on Mozilla Firefox open Add-ons Manager and select Install Add-on From File item in the settings menu:

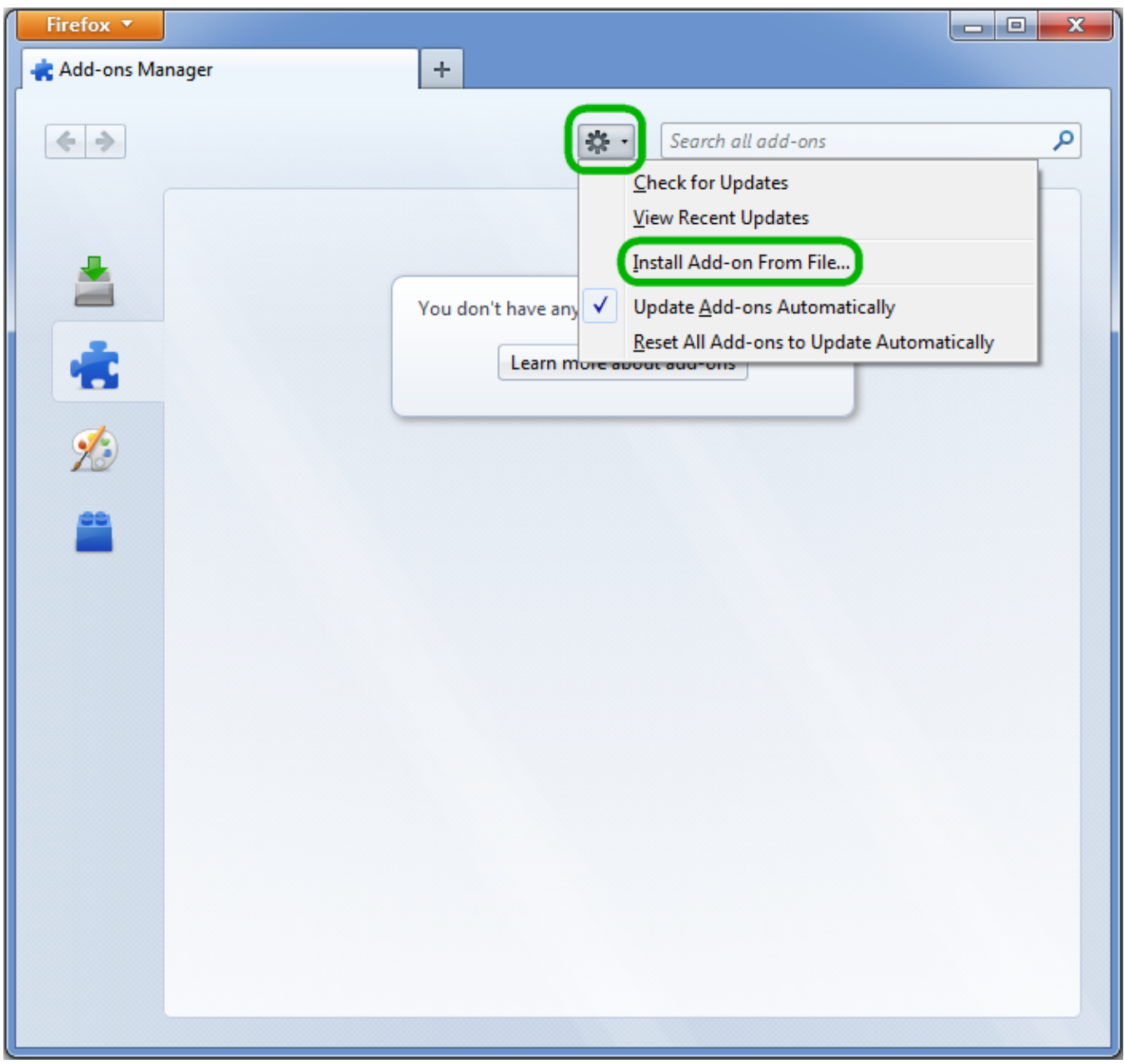

In the browse dialog select ugene.xpi file that you can find in the Firefox directory of the UGENE Web Browsers Extensions Package that there is on the [Do](http://ugene.unipro.ru/download.html) [wnload page.](http://ugene.unipro.ru/download.html)